**OFFICIAL** 

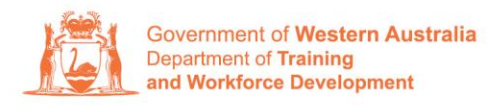

**Apprenticeship Office** 

## **For Apprentice/Trainee - User Guide - Updating your address, email address or contact number**

## **To submit a change of Learner Address, Email and Contact Number.**

**1.** Log in to the WAAMS portal.

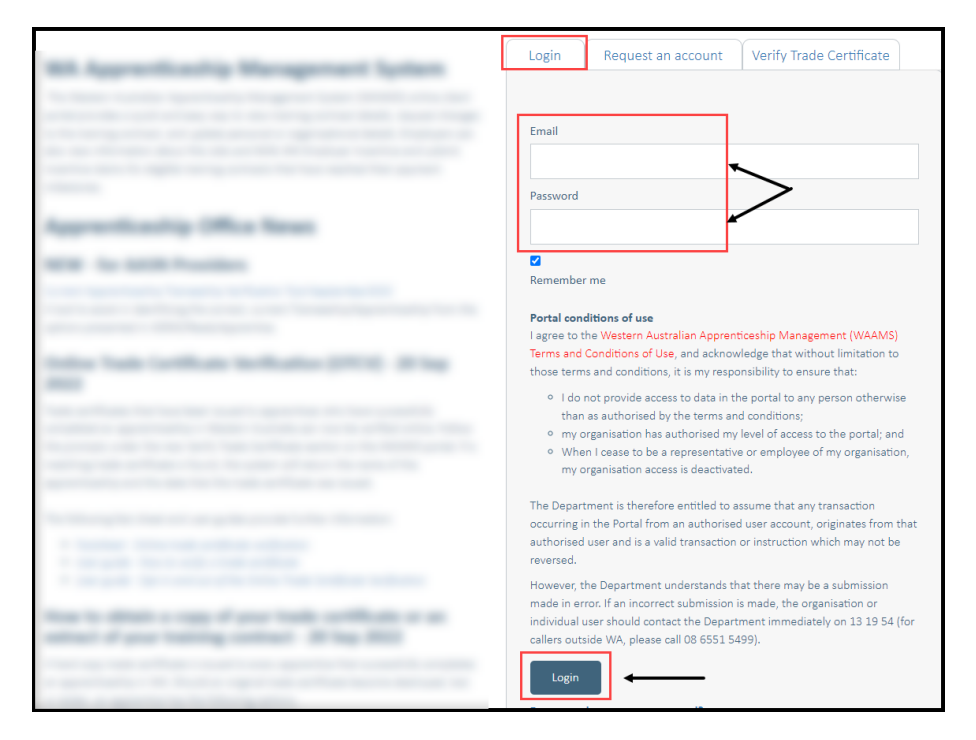

**2.** Click into your **Profile Name** at the top right corner.

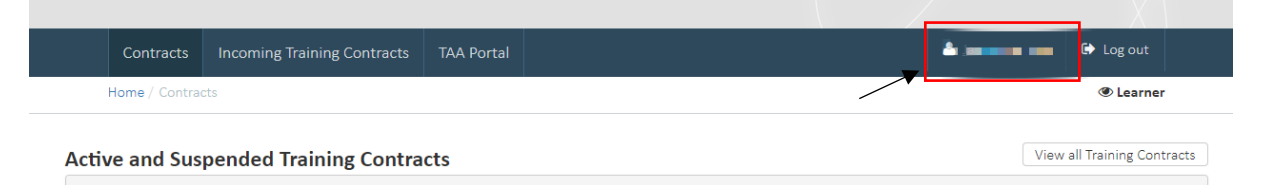

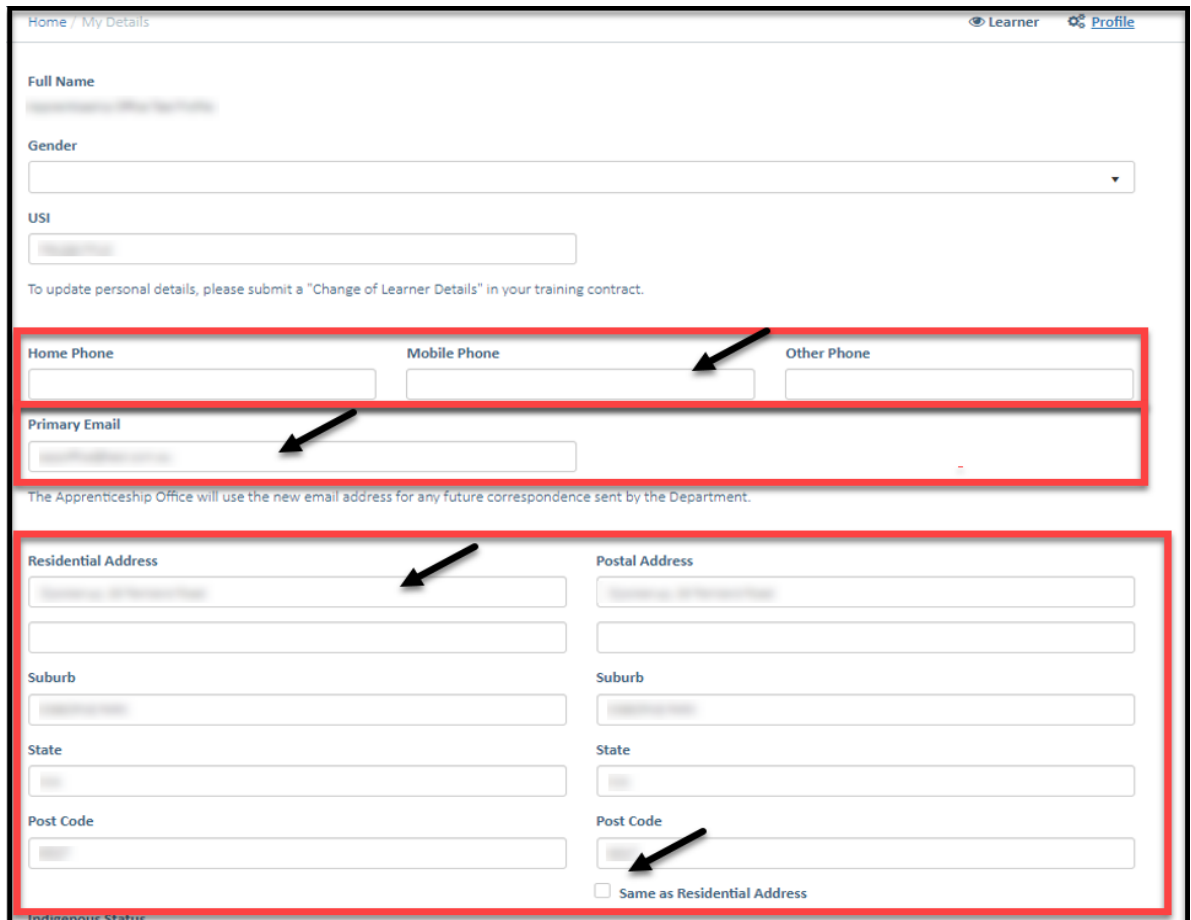

**3.** Update your **residential and postal address**, **contact number** or **email address**.

## **4.** Click on **Submit**.

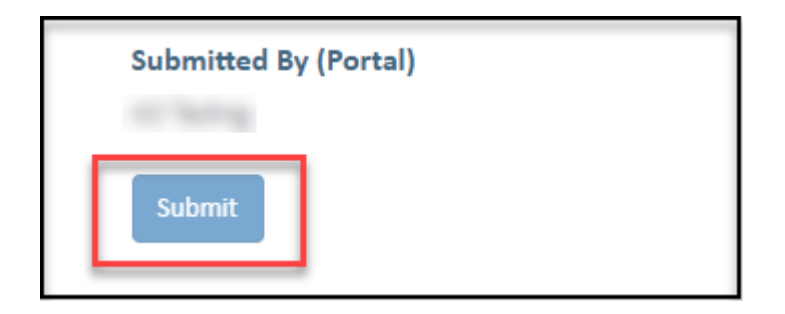

Apprenticeship Office T: 13 19 54 E: apprenticeshipoffice@dtwd.wa.gov.au W: dtwd.wa.gov.au/apprenticeshipoffice

**Contract Contract**